#### **Code fundamentals: View commit trends over time**

Use Code fundamentals to view long-term commit activity trends at the organization and team levels. Team leads, managers, and executives can compare team metrics to benchmarks and configurable targets. This holistic view shows you the value your team is adding to your organization.

In this article Code Fundamentals Metrics How do I use Code fundamentals? How do I view a team's code fundamentals? How do I view a contributor's code fundamentals?

> Who can use this? Core Plus  $J = 1$

# Code Fundamentals Metrics

The four code fundamentals work together to help leaders foster a safe, healthy, productive engineering culture.

**Tip**: Click the **Edit metrics** dropdown at the top of the page to select which of these four metrics you want to see in Code fundamentals.

- 1. **Coding days** measures the number of days an engineer committed code in a week. Use coding days to ensure your developers are free to code most days of the week. This helps boost morale and support productivity.
- 2. **Commits per Day** shows the average number of commits an engineer makes per active day. Use commits per day to gain insights into an engineer's work habits. Encourage engineers to make small commits frequently. This allows them to test often and take mental breaks.
- 3. **Impact** is a measure of the severity of edits to the codebase, as compared to repository history. This shows the impact an engineer's work had on the code base.
- 4. **Efficiency** is the percentage of all contributed code that is not churn Efficiency and Impact work together to ensure your team is growing in healthy ways. As impact increases, be sure that efficiency is holding relatively steady. We recommend keeping an eye out for dramatic changes in efficiency and impact.

Learn more about Code Fundamentals metrics ().

If you are a team lead, manager, or executive, you can:

- Set targets across four fundamentals metrics to establish KPIs
- View and share your team's workflows and deliverables with stakeholders
- Demonstrate your team's value

Build trust in your engineering organization

back to top

# How do I use Code fundamentals?

Team leads, managers, and executives can use Code fundamentals to view commit activity trends over time.

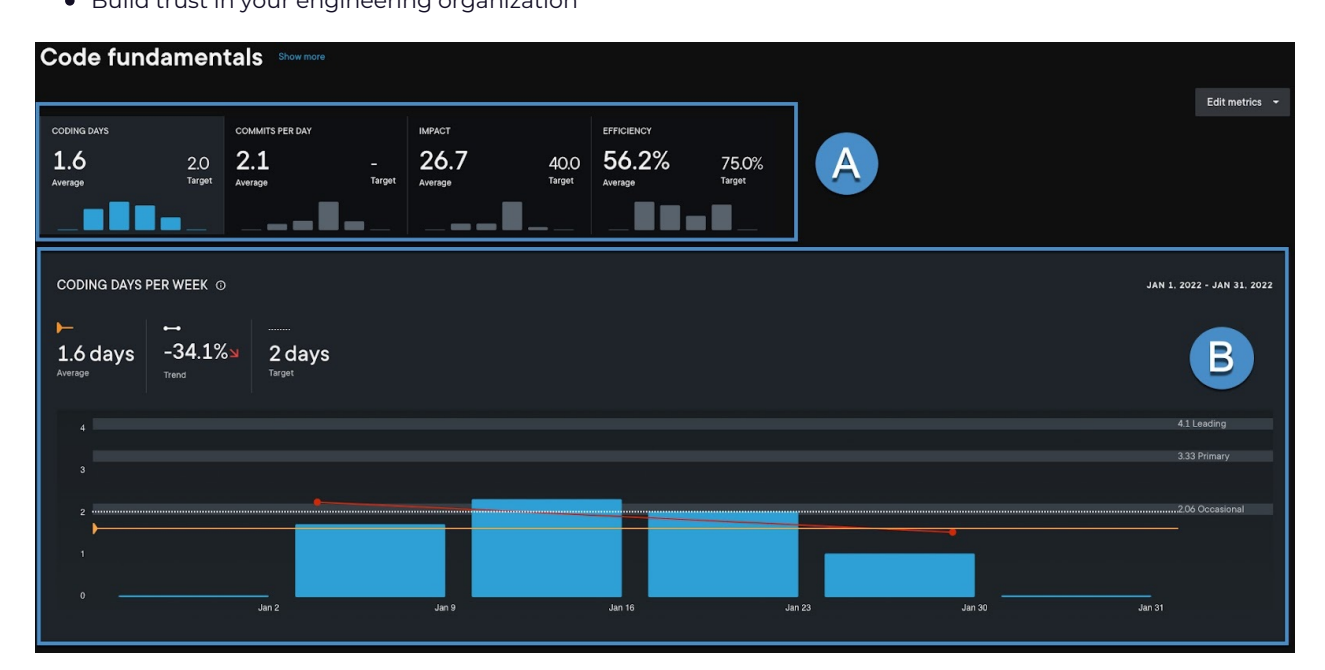

- A. These tiles show average **Coding Days**, **Commits per Day**, **Impact**, and **Efficiency**. Select one of the four fundamentals metrics and view the details in the bar graph.
- B. This bar graph shows the average for each metric over the selected period. A trend will only be displayed if there are more than 4 complete (M—Sun) weeks selected.

**Important**: The Code fundamentals report shows commits based on the local time zone of the commit author, not the time zone of the person viewing the report. If you want to see commits shown based on your time zone, use Work log (https://help.pluralsight.com/help/work-log). Because of this difference, the total number of coding days for a user may appear different between Code fundamentals and Work log.

back to top

#### How do I view a team's code fundamentals?

Below the code fundamentals graph is a team-by-team view showing the average for each team. Click into a team to see the nested teams or individual contributors on that team.

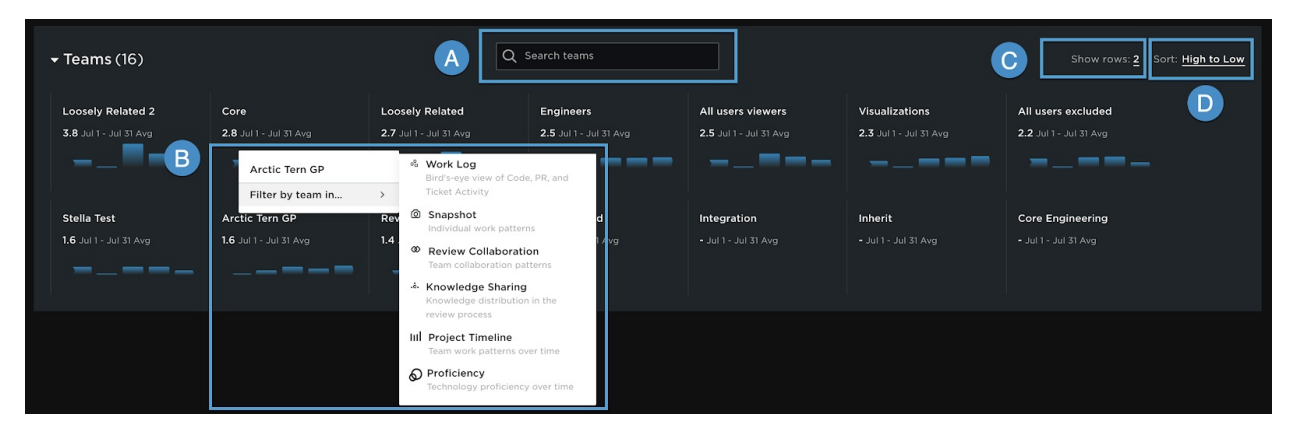

- A. Use the **Search** to find a particular team.
- B. Click on a team to view other Flow reports and metrics for that team.
- C. Use the **Show rows** filter to select the number of rows you want to view.
- D. You can filter teams by metrics and team name. You can filter metrics high to low or low to high and filter teams alphabetically or reverse alphabetically.

Click a team to view their code fundamentals metrics.

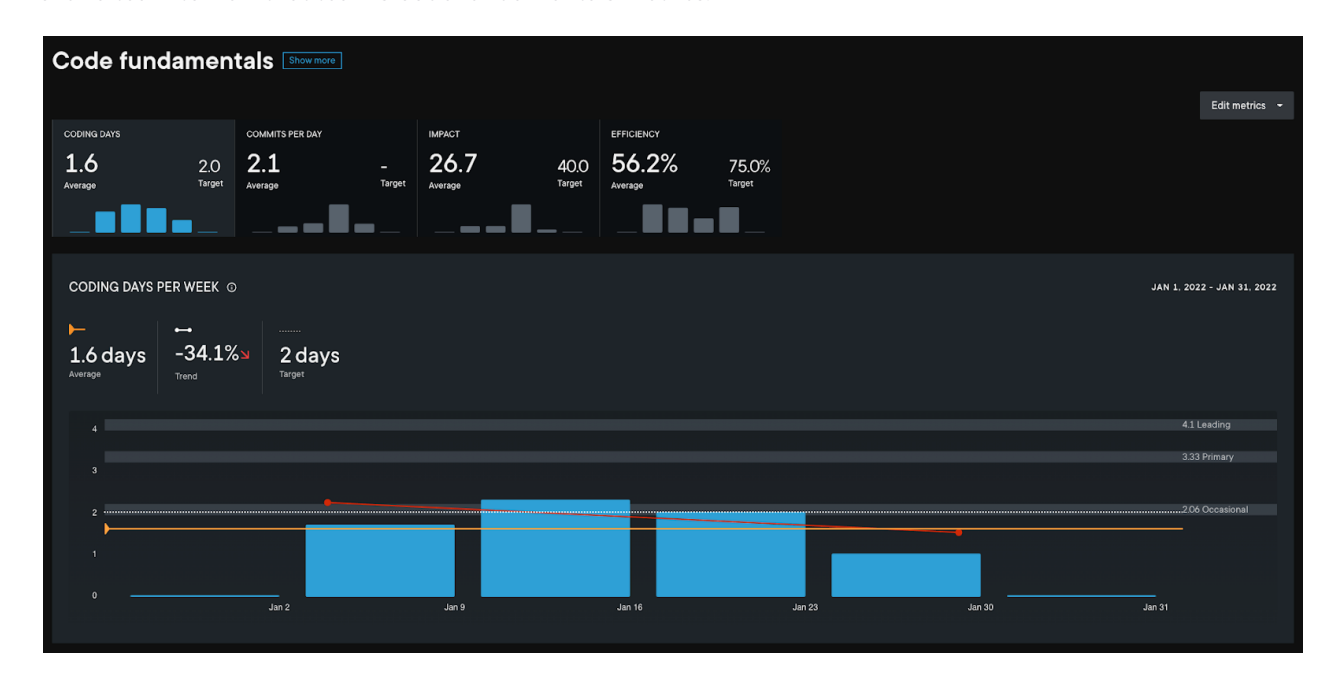

back to top

## How do I view a contributor's code fundamentals?

At the bottom of the team's code fundamentals page, view the contributors on that team.

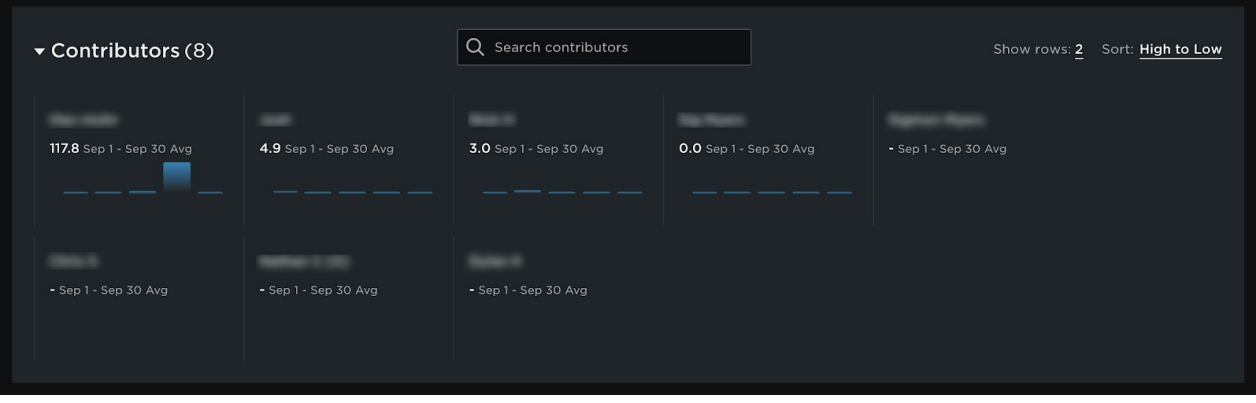

Select a contributor to view their specific Code fundamentals details.

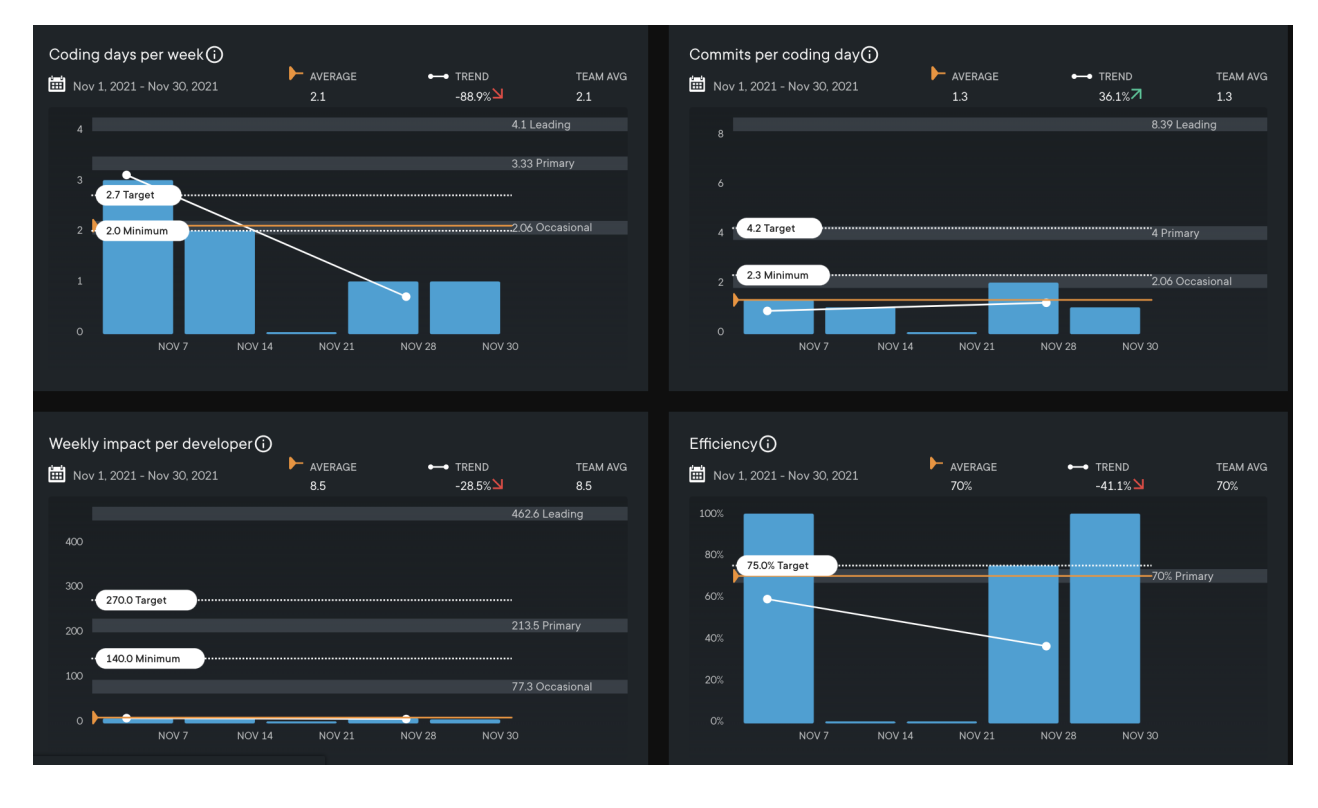

back to top

If you need help, please email support@pluralsight.com () for 24/7 assistance.